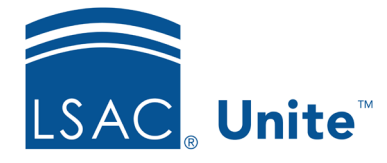

Unite Education Program v9.0 Job Aid: 5789

## **Configure CAS Settings for a JD FlexApp**

When you add a FlexApp to Unite for a JD or LLB degree, you can configure settings to manage the LSAC Credential Assembly Service (CAS) for international candidates. You can also select whether your school will waive the LSAT requirement for candidates who submit applications. The following table provides a description of each JD CAS setting for international candidates.

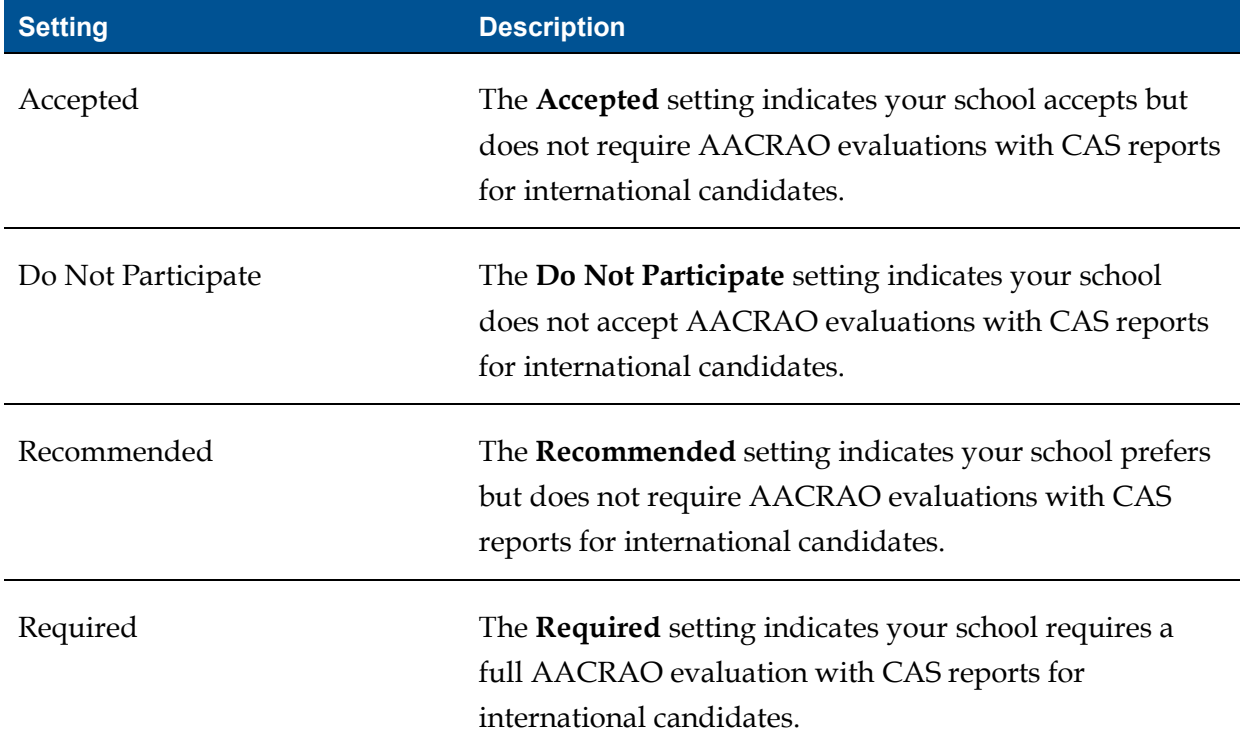

Once an application cycle end date expires, you cannot edit CAS settings for the application.

## **To configure CAS settings**

- 1. Open a browser and log on to Unite.
- 2. On the main menu, click UTILITIES.
- 3. Click the *Form Design* tab.
- 4. Verify you are on the *FlexApp* grid.
- 5. In the **Name** column, click the FlexApp you want to configure.
- 6. Verify you are on the *Settings* tab.
- 7. Click and expand the *Credential Assembly Service* section.
- 8. Click Edit
- 9. Specify the CAS settings.
- 10. Click Save
- 11. Preview the FlexApp and verify your changes.
- 12. Click Submit
- 13. Click **x** to close the *Edit FlexApp* window.